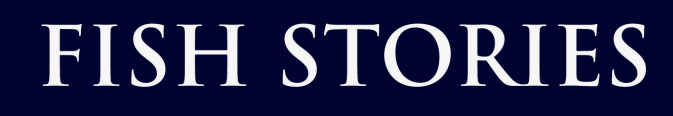

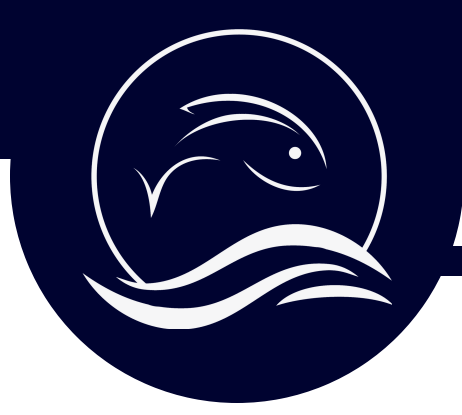

#### Record on your Smartphone

### Open the Voice Recorder on your smartphone

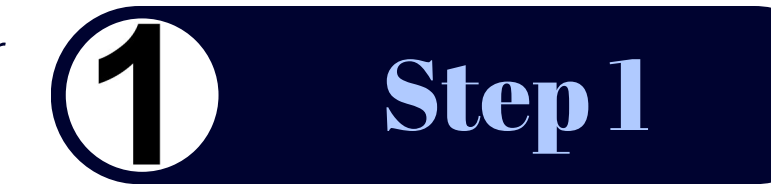

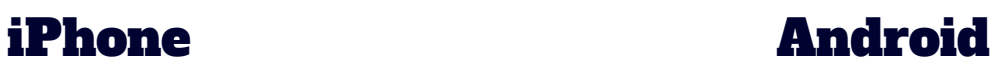

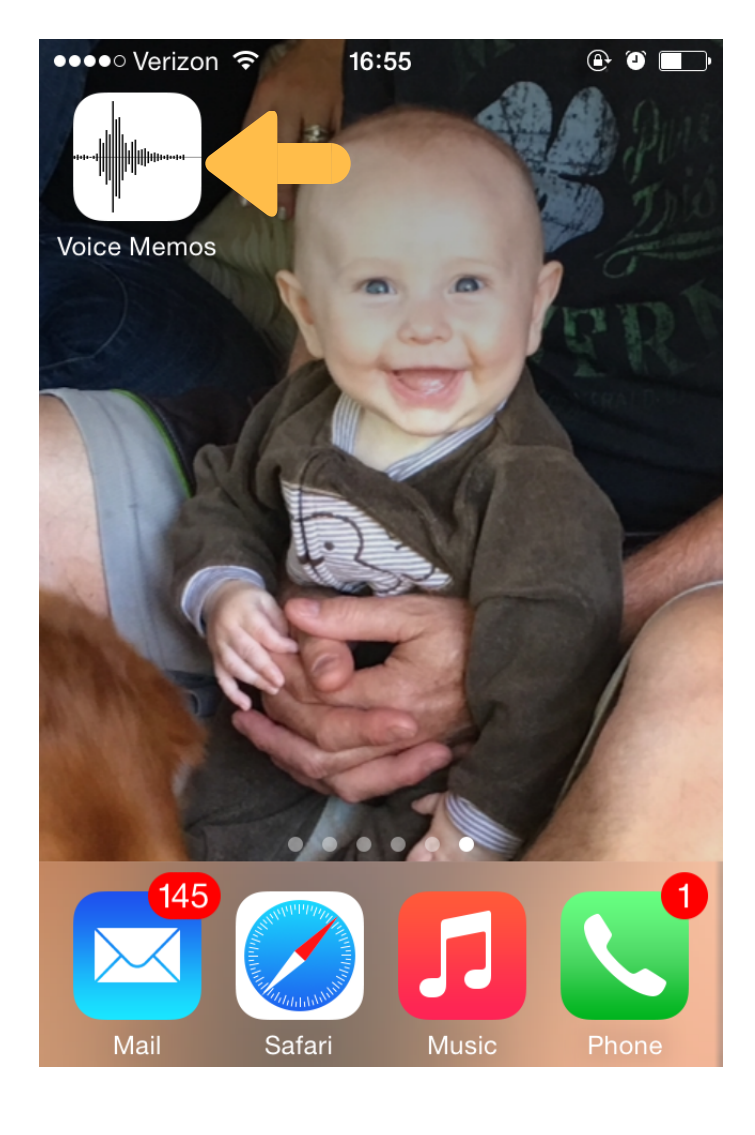

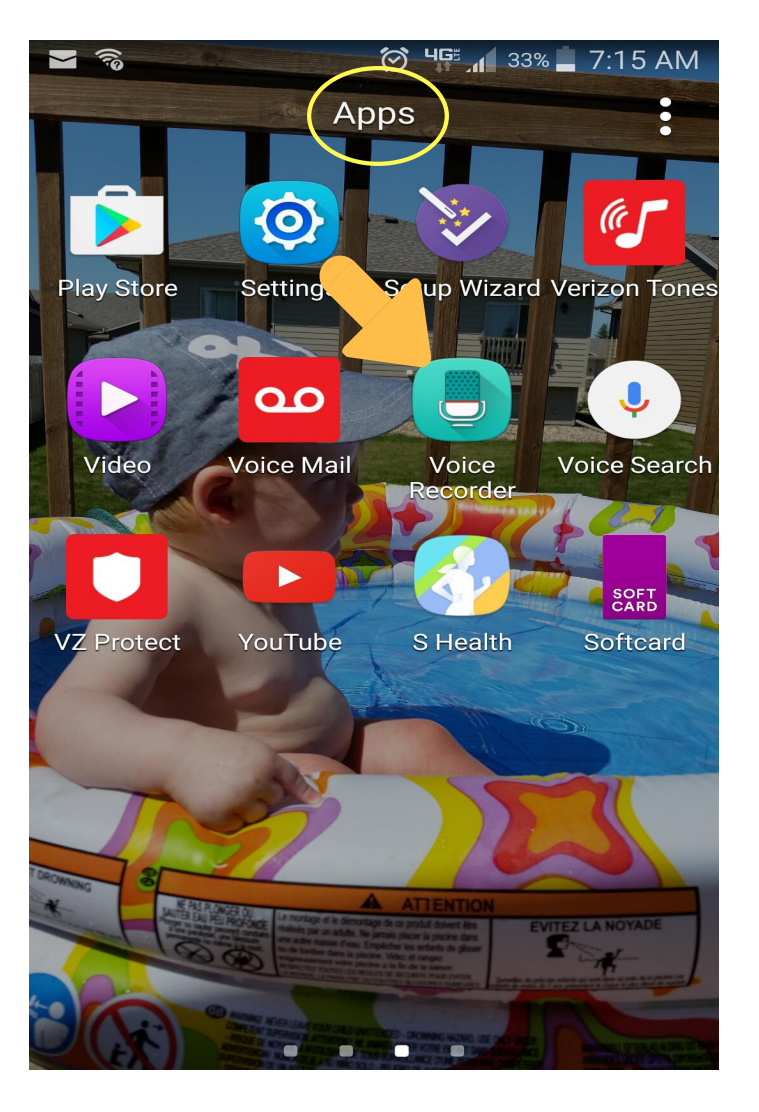

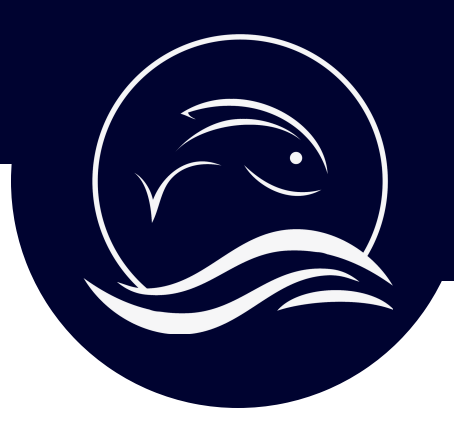

### Record on your Smartphone

Begin a new recording. The timer will keep track of the time

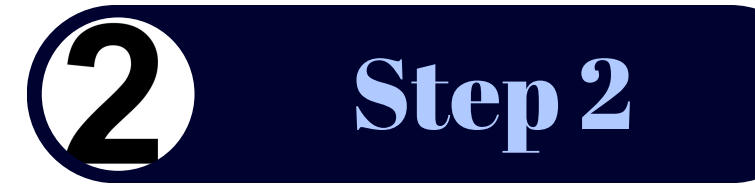

### iPhone Android

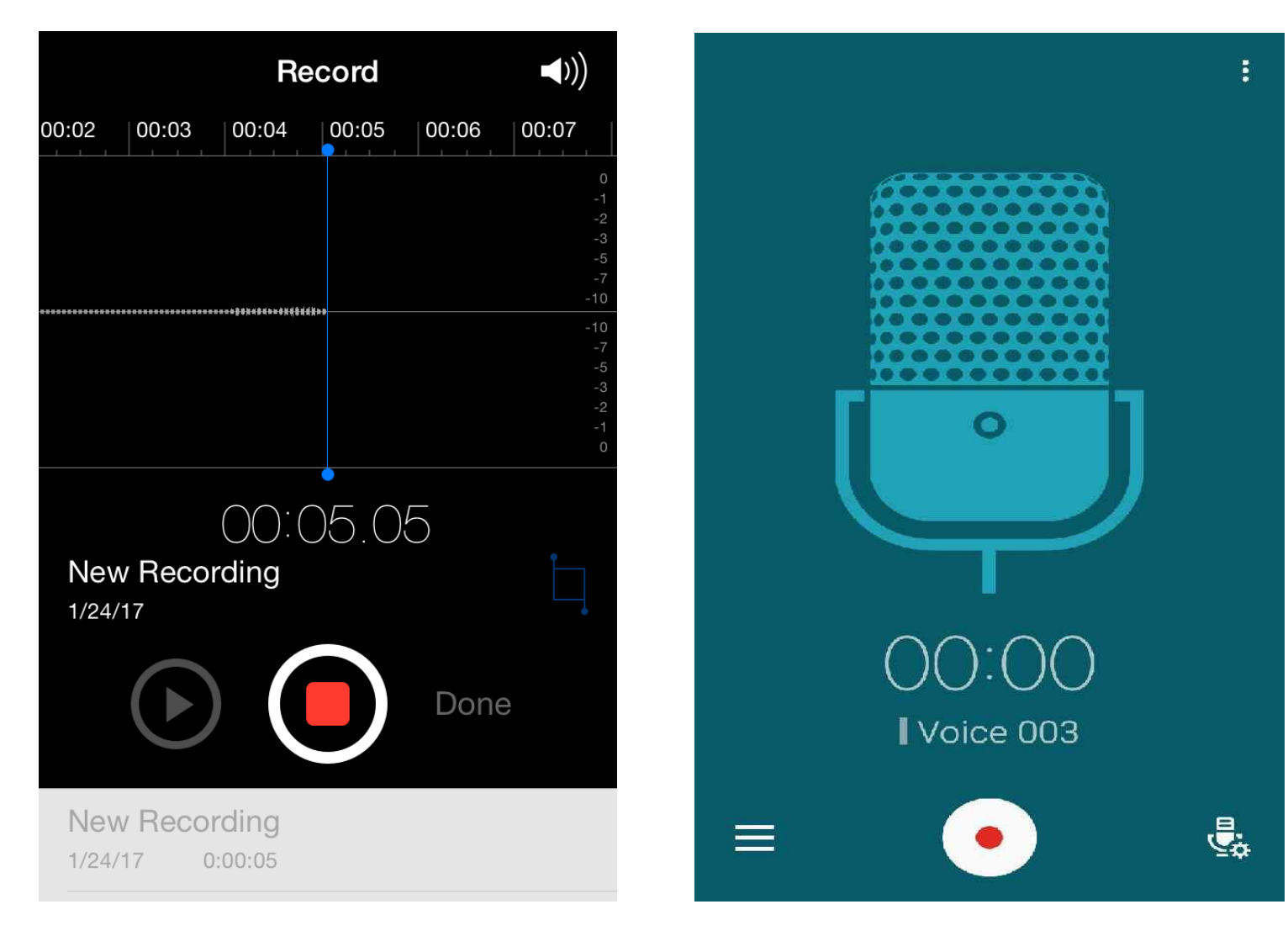

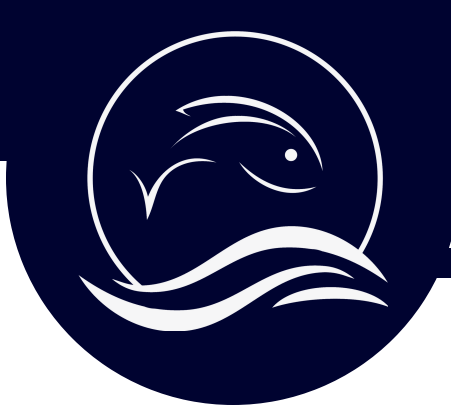

Record on your Smartphone

Introduce yourself, or have the interviewee introduce themselves

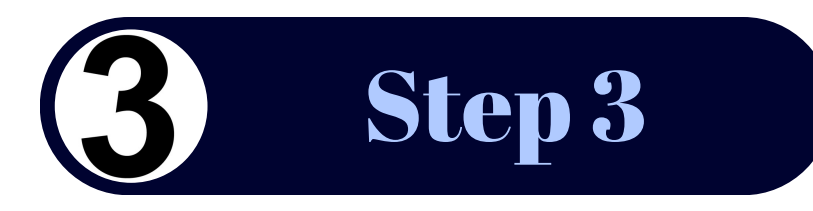

# Hi, my name is \_\_\_\_\_\_\_. I'm \_\_\_\_\_ years old and I'm here with \_\_\_\_\_, my \_\_\_\_\_\_\_. I am a \_\_\_\_\_\_ or I have a story about \_\_\_\_\_\_\_. Mic 10 inches Hold the phone about 10 inches from the speaker's mouth.

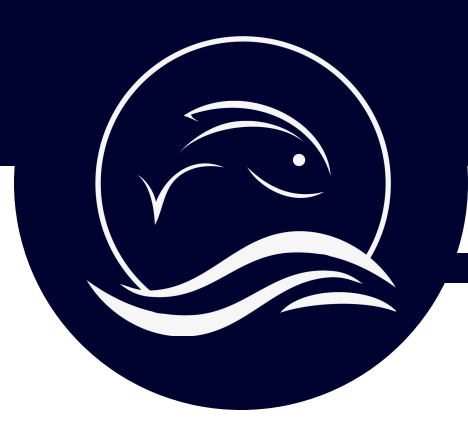

### Submit Your Fish Story

Save the voice memo and name the file

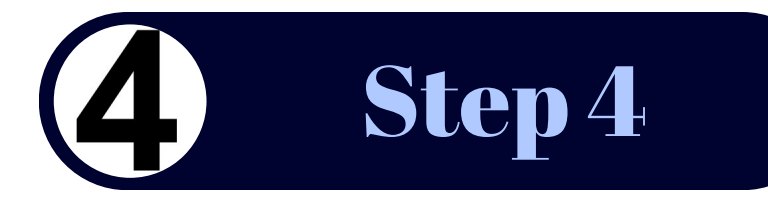

#### iPhone Android

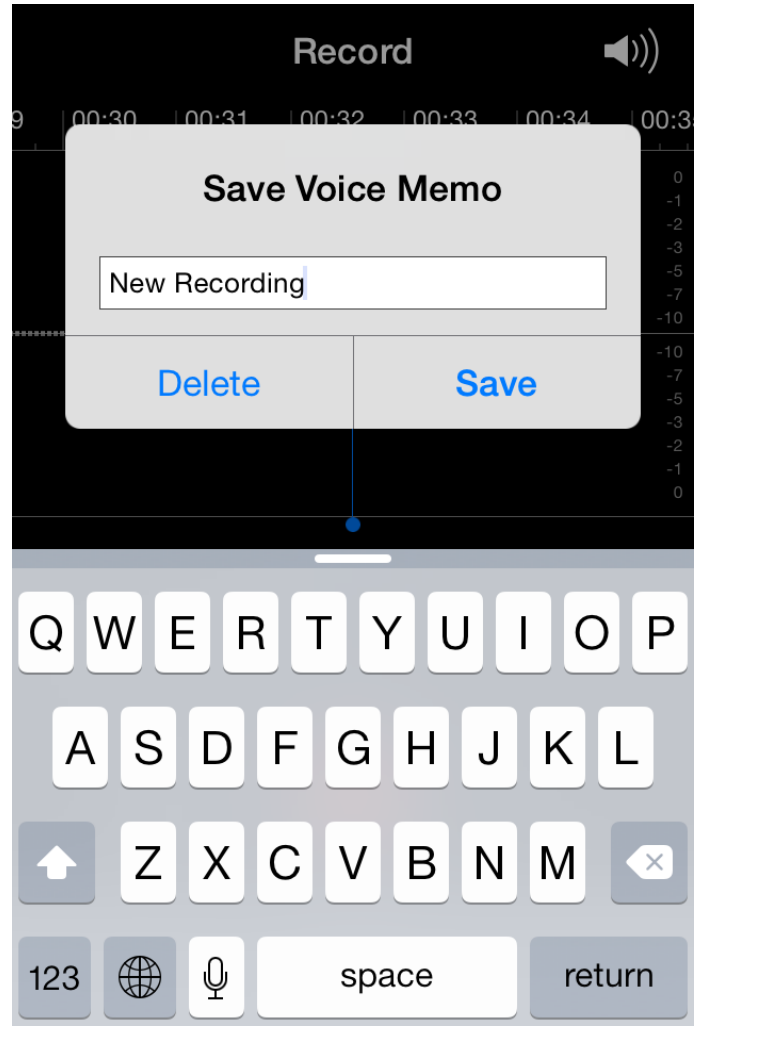

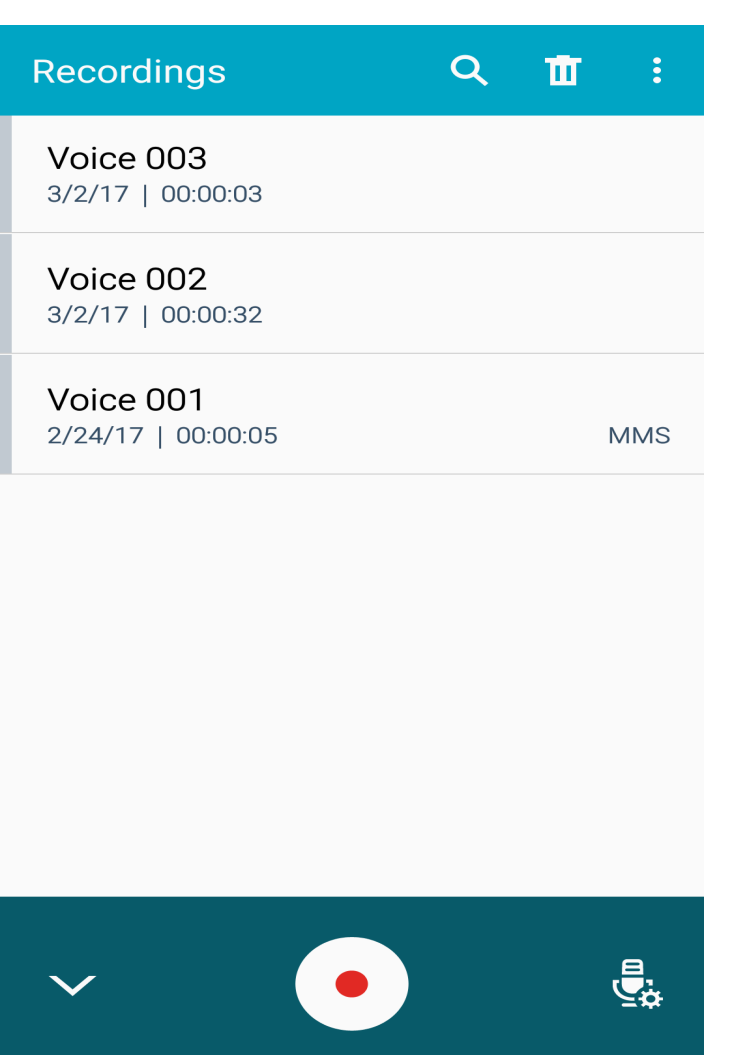

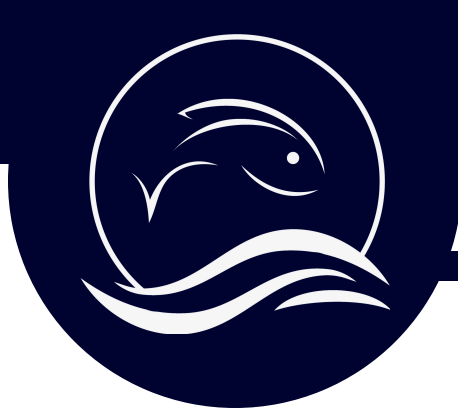

### Submit Your Fish Story

Select the Share icon for the file you'd like to send

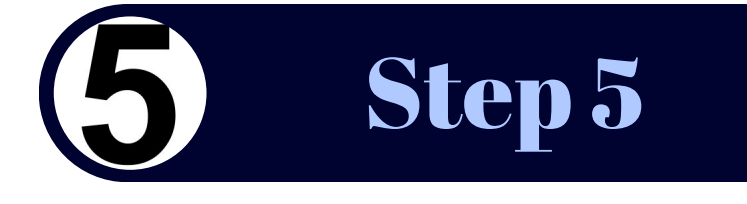

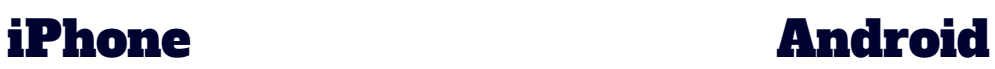

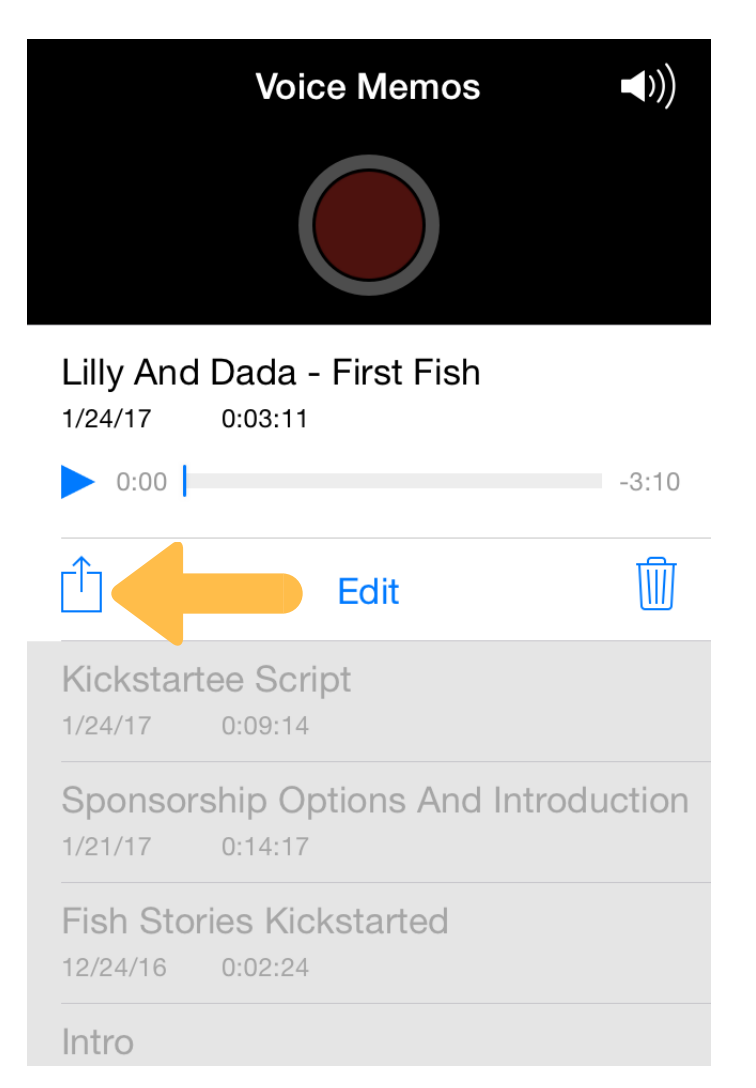

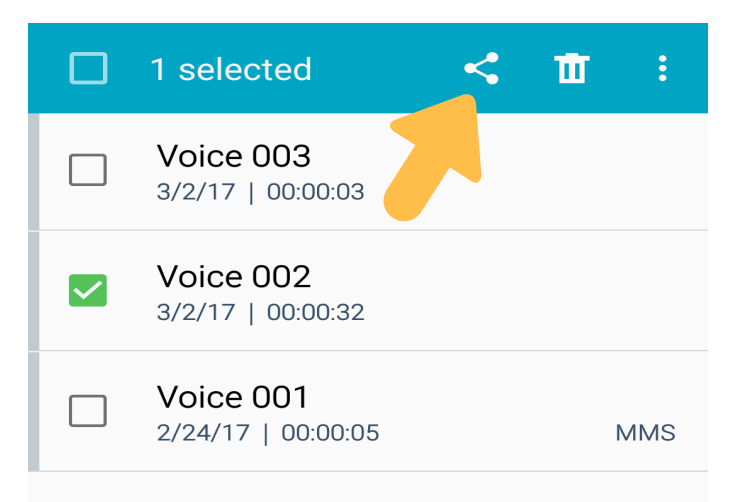

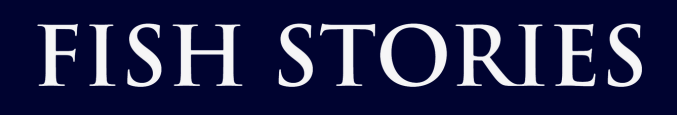

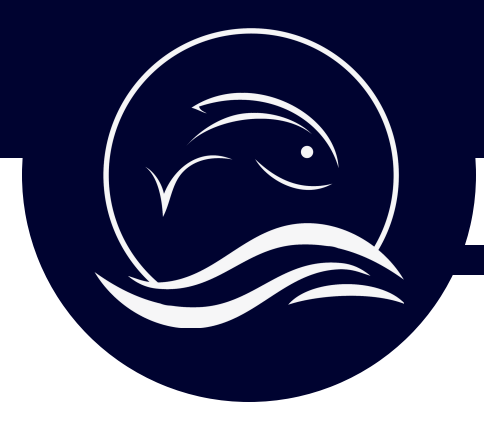

### Submit Your Fish Story

Send the file to story@fishstories.org

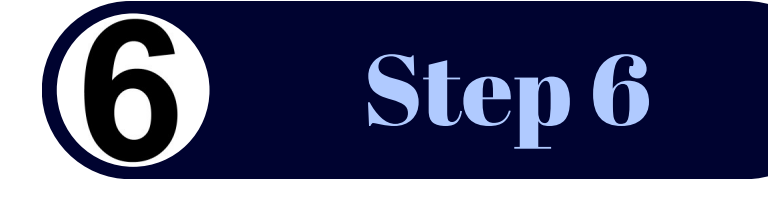

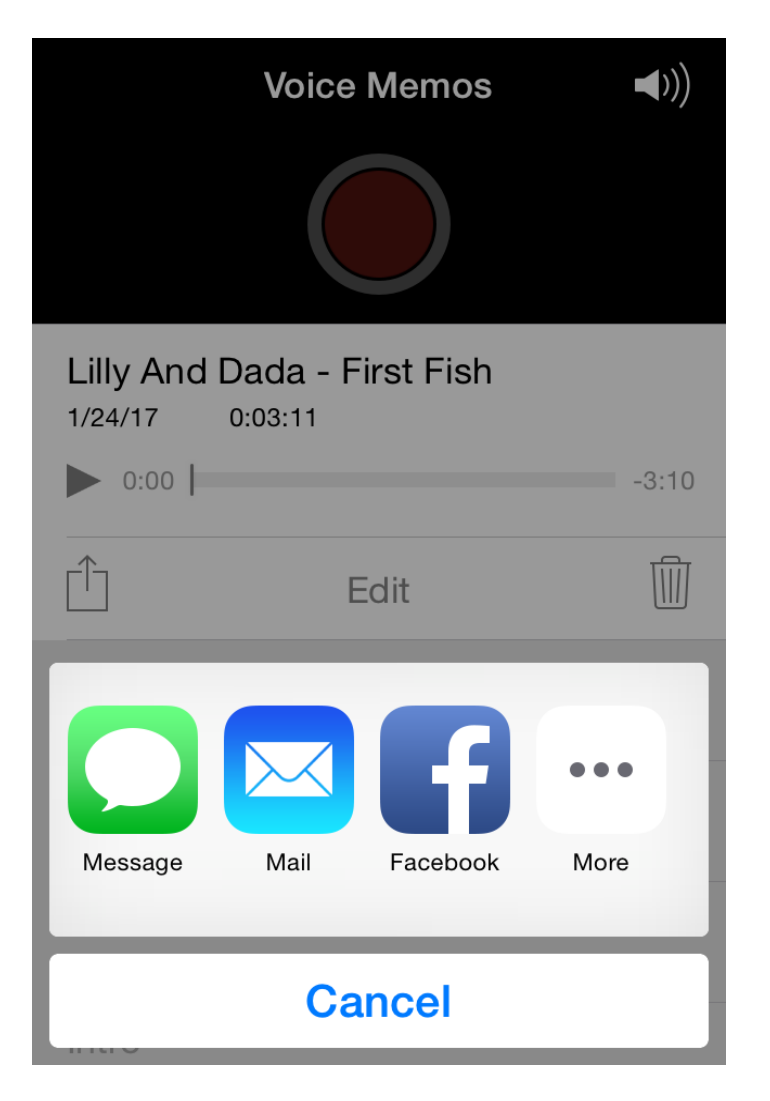

### iPhone Android

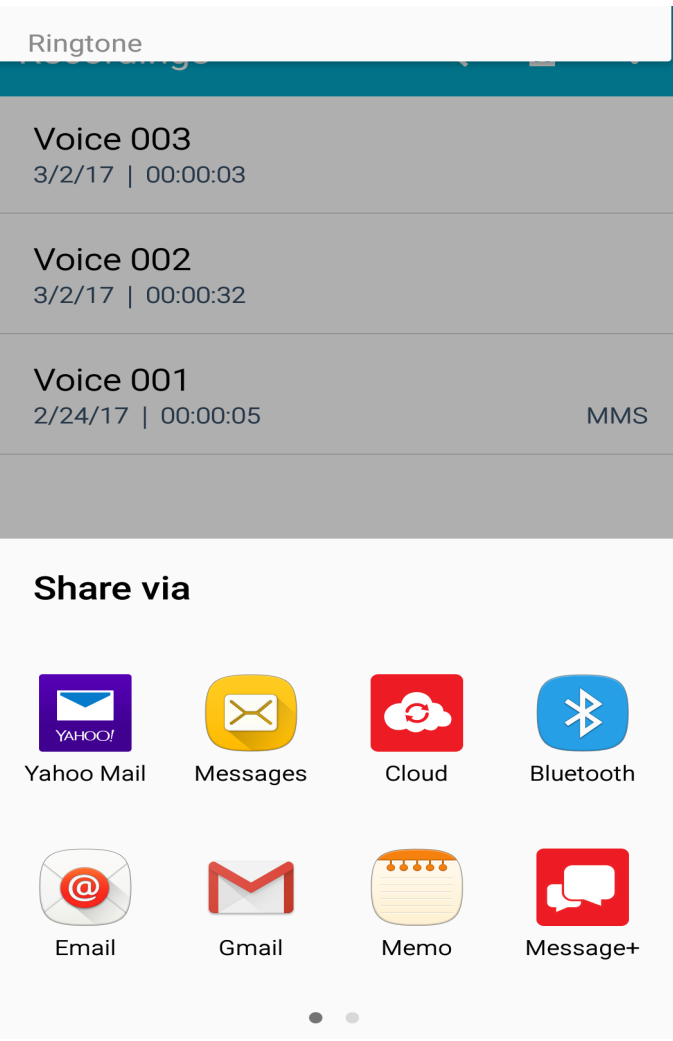

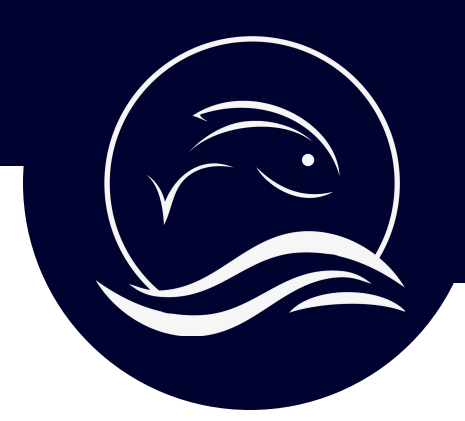

#### Keywords are the Key

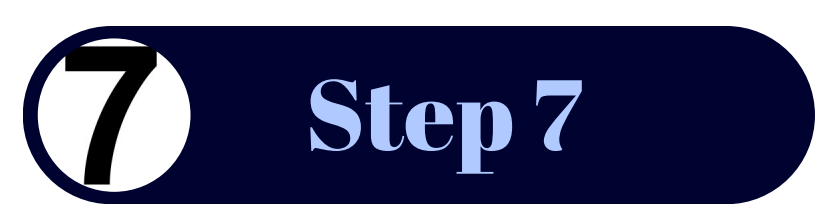

*The Fish Stories Archive uses search terms and keywords to tag your file and look it up at a later date. This is a very important part of the process, so take your time and think about what you would like to include.*

Name of person submitting audio file: Date: Location (City, State):

Tell us who is mentioned in the story (First and Last name).

Describe what your story is about in two sentences or less.

Title of your story (Example: How John met his lifetime fishing partner Lois)

Basic Keywords (Fishing style, species, family/friends, veteran, time of year, etc):

Location Details (Names of places relevant to story. Cities/States, bodies of water, lodges/resorts/restaurants, etc)

Groups/Partners (If you are affiliated with any groups/organizations relevant to this story)

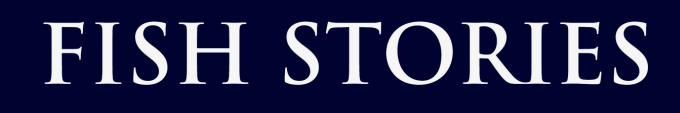

#### You are Awesome!

## *CELEBRATE! YOU JUST ARCHIVED A FISH STORY. NICE WORK!*

Step 8

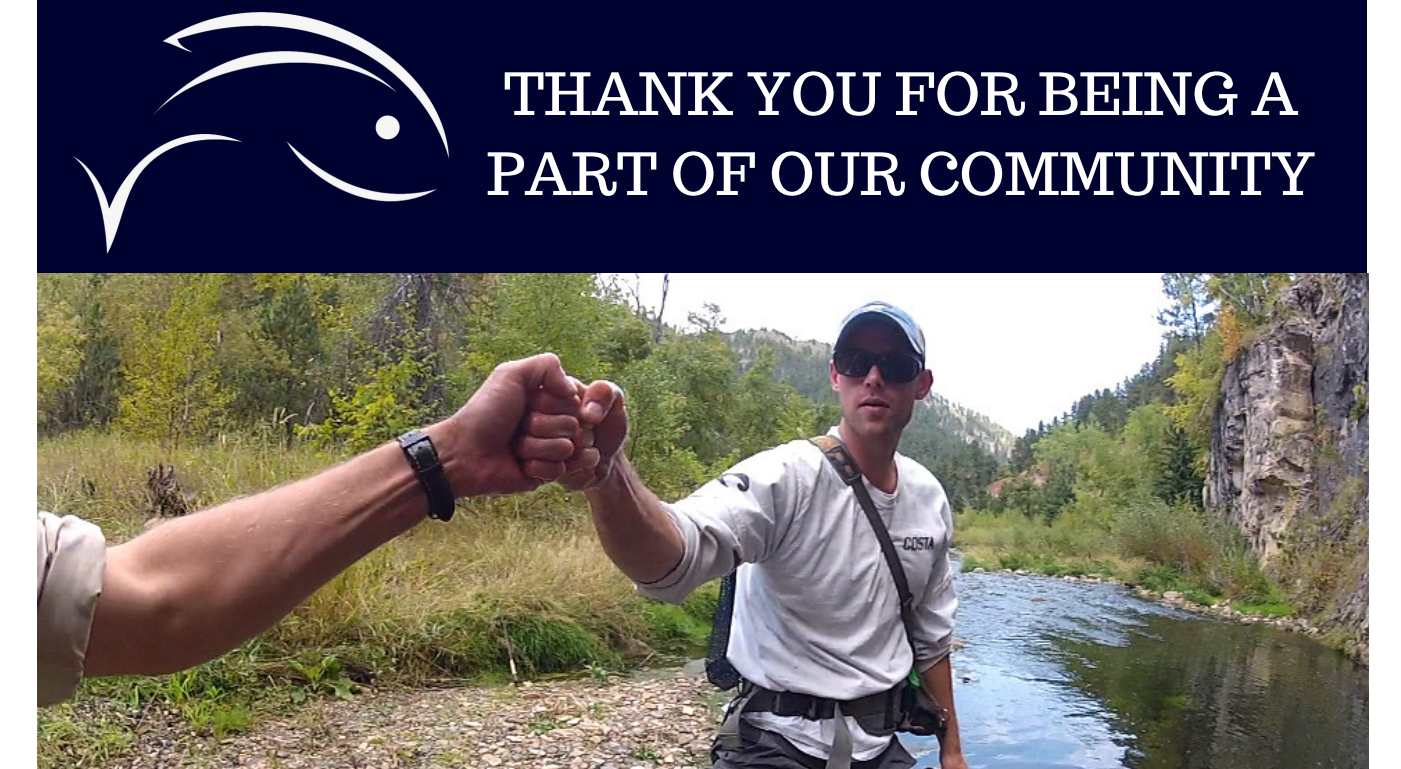